# **Installing on CentOS / RHEL 7 / Fedora**

## General Notes

sipXcom should be installed on servers with only a single network adapter.

64 bit builds only are available.

CentOS 7 / RHEL 7 is the recommended Operating System. Get it here <https://www.centos.org/download/>

## Videos

Installing CentOS7 for sipXcom:

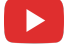

RPM Installation of 19.04 on CentOS 7 64-bit Minimal:

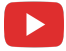

### **Steps**

#### **1. Install sipXcom over an existing pre-installed Operating System (such as CentOS 7 minimal) through yum**

- a. Install **CentOS/RHEL 7** 64 bit by using the **minimal** installation option.
- b. Only minimum installation is necessary, in fact this is preferred. All of packages that sipXcom needed will be then installed automatically.
- c. Be sure to run **yum update** just after installing your OS and before installing sipXcom applications to ensure the latest RPMs are
- installed but also to avoid conflict errors when new packages are getting installed.
- d. CentOS/RHEL 7 is now the preferred distribution.
- e. 64 bit version of the distribution as its preferred by MongoDB: the embedded distributed database package.
	- i. Minimal install be sure to click on "Network Connectivity" button on the same screen where you assign the hostname. If you **Important NOTES - On CentOS** don't - you will have to manually configure your Ethernet Interface file!
		- ii. On first boot you may need to edit your /etc/sysconfig/network-scripts/YourNICCard Change ONBOOT="no" to ONBOOT=" yes"
		- iii. "yum install wget" to install the wget program required to download your RPM files.

#### **2. Increase Max Number of ulimit open files and max user processes for MongoDB (important for larger systems)**

- a. edit /etc/sysctl.conf to add fs.file-max = 65536 line
- b. edit /etc/security/limits.conf to add the following block of text:

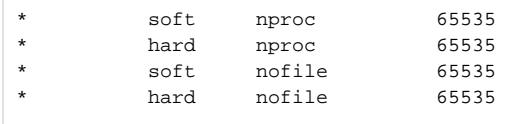

c. reboot

**3. Add the Repository repo file (example to install sipXcom 19.04, you may need to 'yum install wget' on CentOS Minimal install)**

```
yum install wget
wget -P /etc/yum.repos.d http://download.sipxcom.org/pub/sipXecs/19.04-centos7/sipxecs-19.04.0-centos.repo
```
#### **4. Install sipXcom**

```
yum install sipxcom
```
**5. Run setup and the system will reboot to disable selinux to allow the rest of the setup routine to work properly.**

sipxecs-setup

**6. Run setup again and answer basic questions. See [Quick Start#InstallationWizard](http://wiki.ezuce.com/display/sipXcom/Quick+Start#QuickStart-InstallationWizard) for help answering these questions.**

sipxecs-setup

**7. After initial setup and before configuring the system further, yum update the system and reboot the server.**

yum update -y reboot

> **8. After a couple of minutes, the administration web interface should be available at** [https://your-host-name-or-ip-address/](http://your-host/)

**Note:** Let's Encrypt certificates are automatically generated in version 19.12 and later. You must install with a 'proper' SIP domain name now (i.e., don't use sip.company.local. Something like sip.company.com will work). If you want to use your own certificate or a self-signed certificate see [Certificates](http://wiki.ezuce.com/display/sipXcom/Certificates)

At this point, you may want to consider reading the [Quick Start](http://wiki.ezuce.com/display/sipXcom/Quick+Start) page skip to the section that starts with logging into the administration user interface.